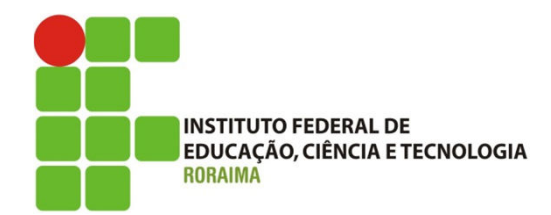

# Procedimento para informar Atividades Acadêmico-Científico-Cultural (AACC's) no SUAP Acadêmico

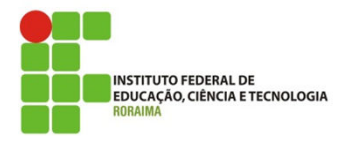

## Realizar o login no SUAP Acadêmico www.suap.ifrr.edu.br

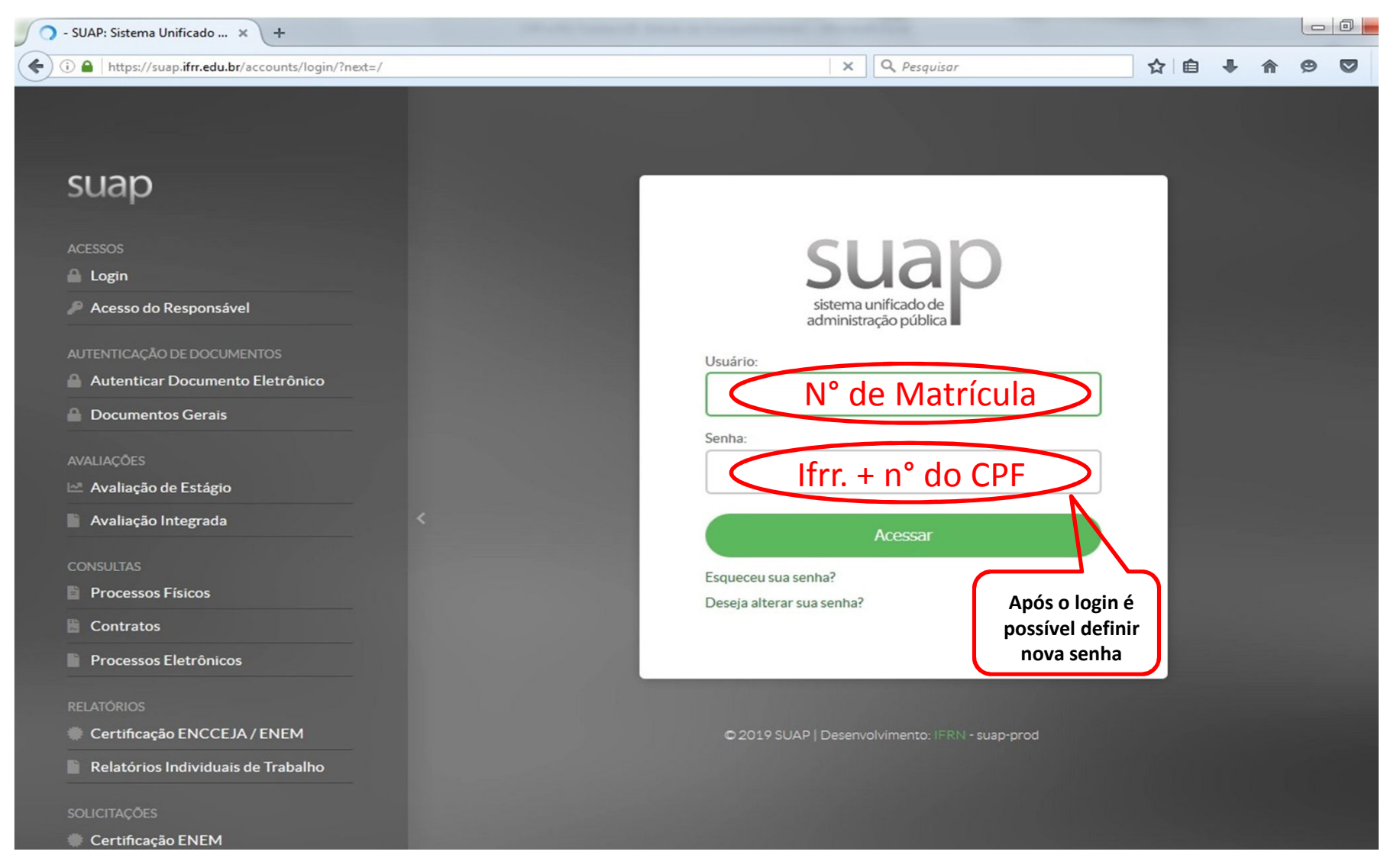

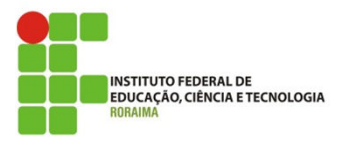

### Clicar no menu do Perfil

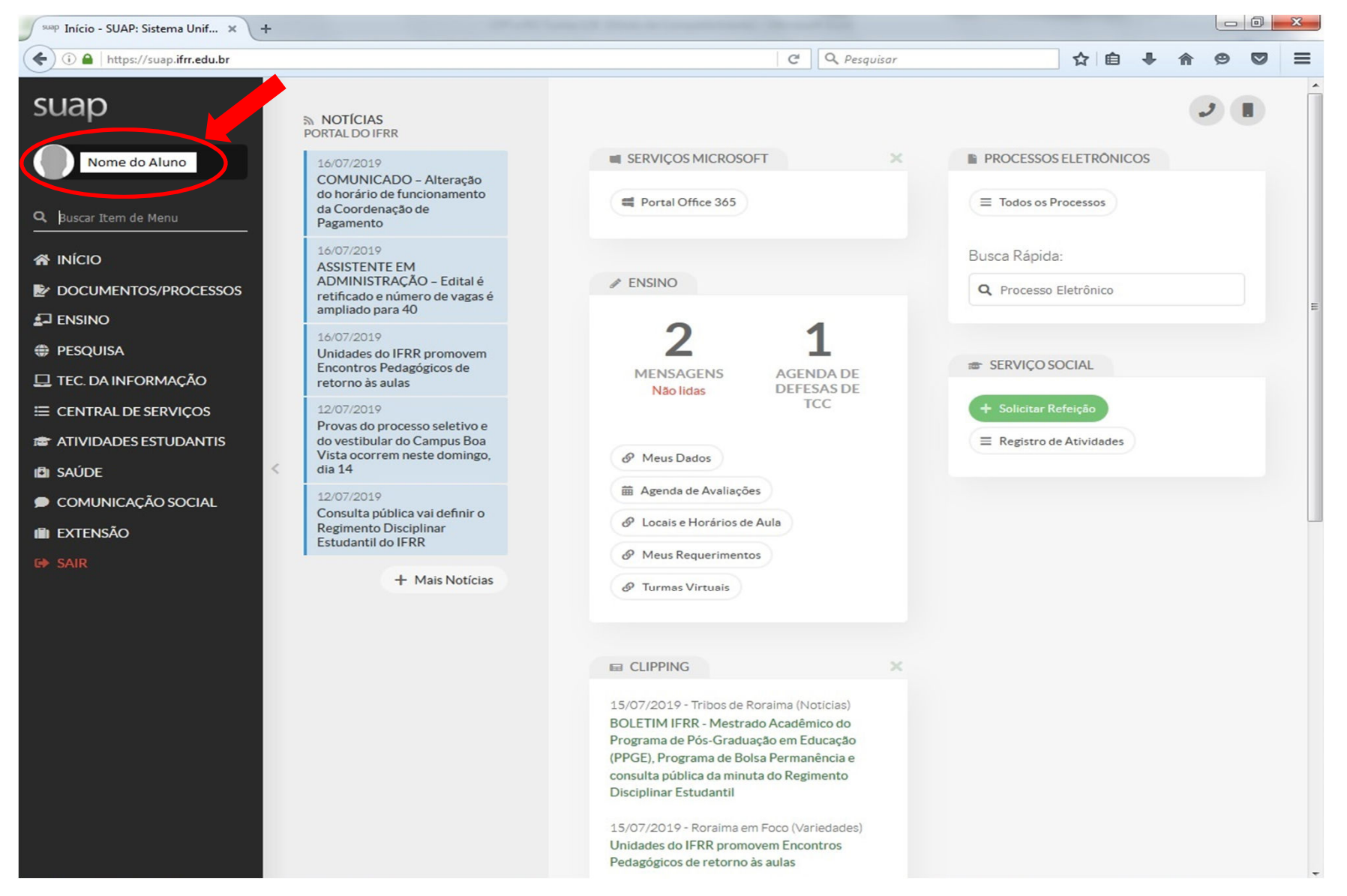

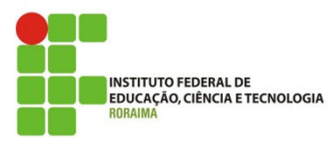

## Clicar na opção "**Atividades Complementares**"

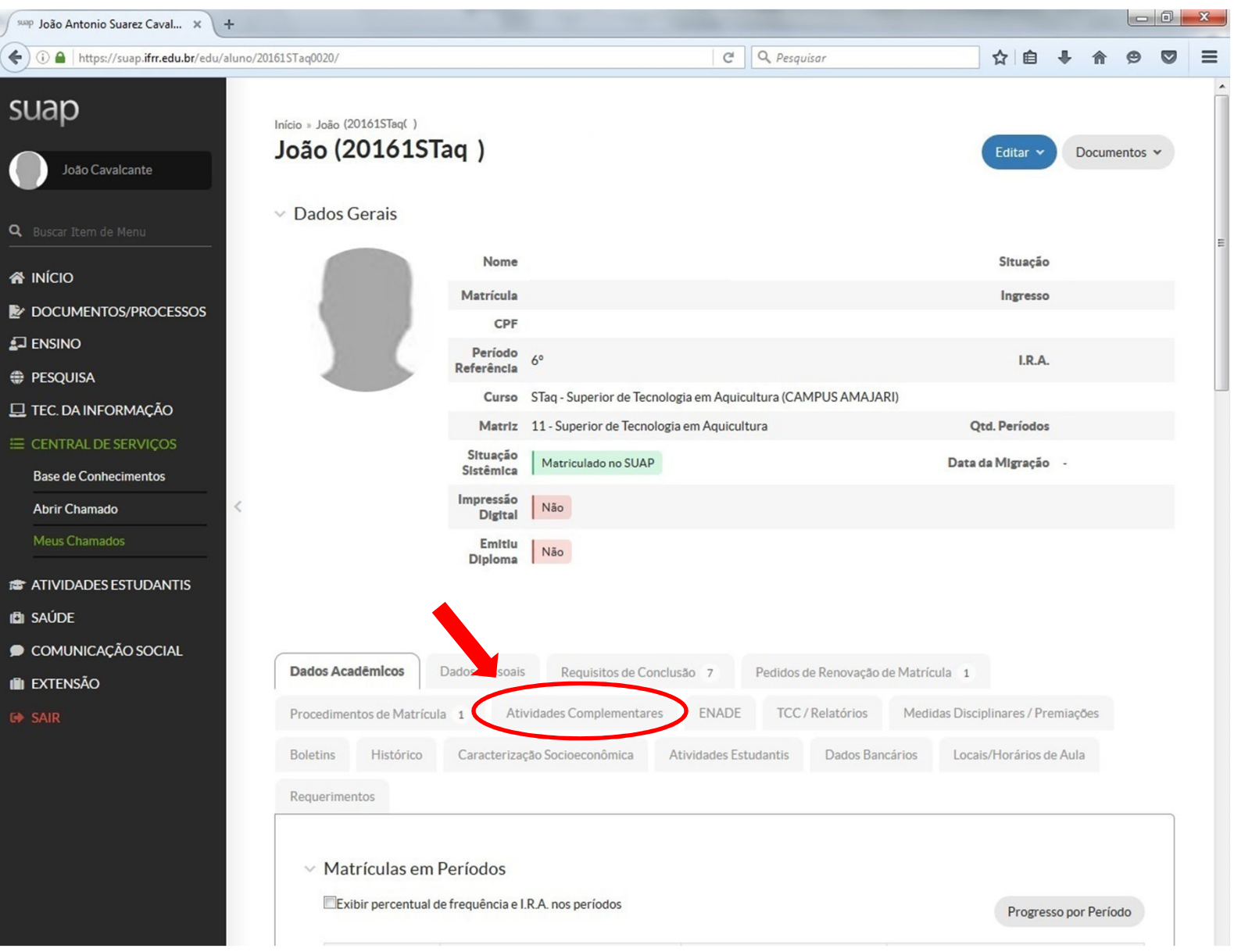

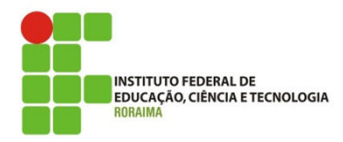

#### Clicar na opção "**Informar Atividade Complementar**"

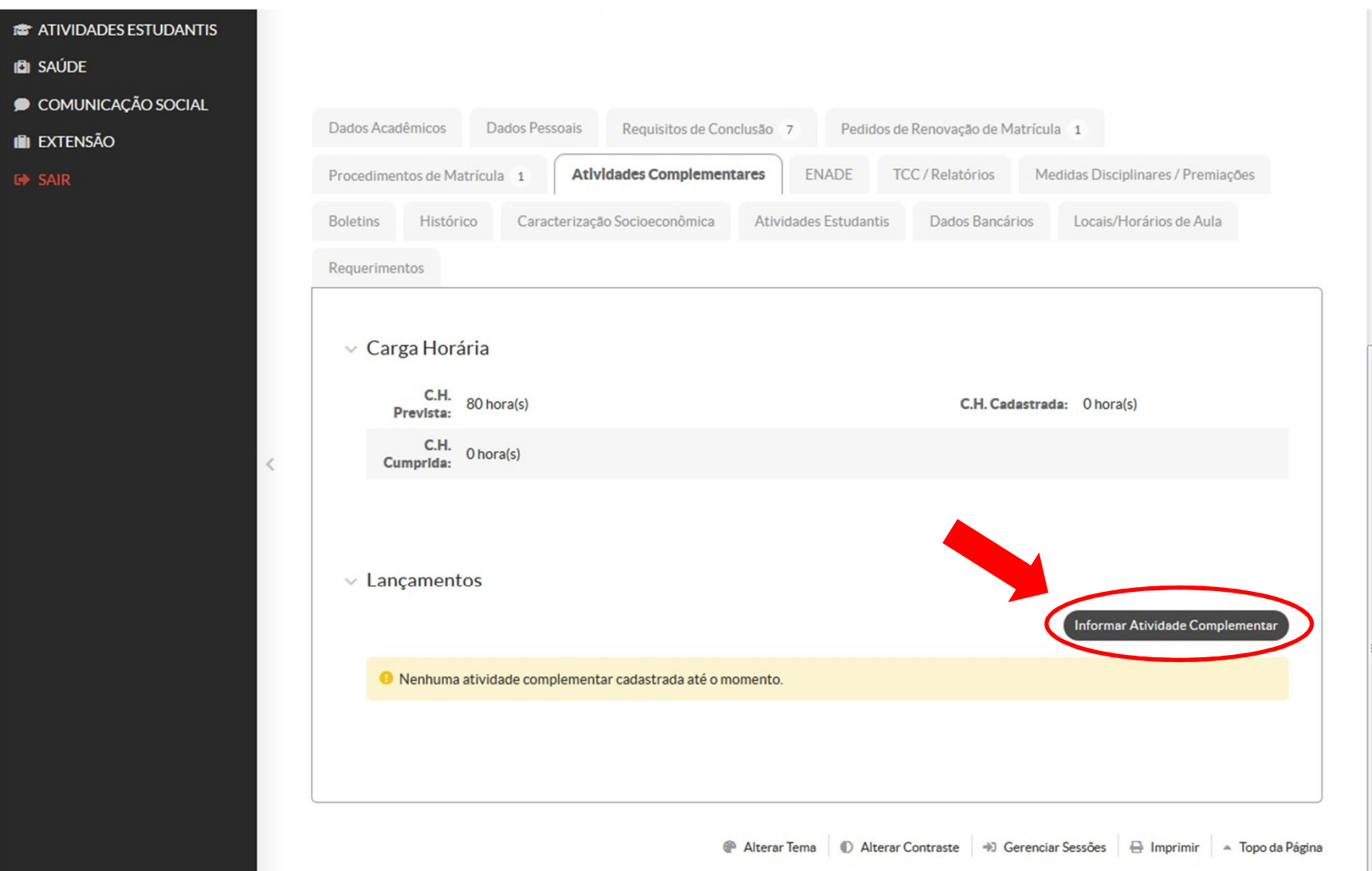

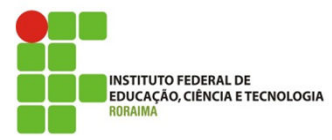

- **Preencher os campos indicados com \***
- **Selecionar <sup>a</sup> atividade <sup>à</sup> ser informada como AACC**
- **Anexar o comprovante em formato .pdf ou .jpg**

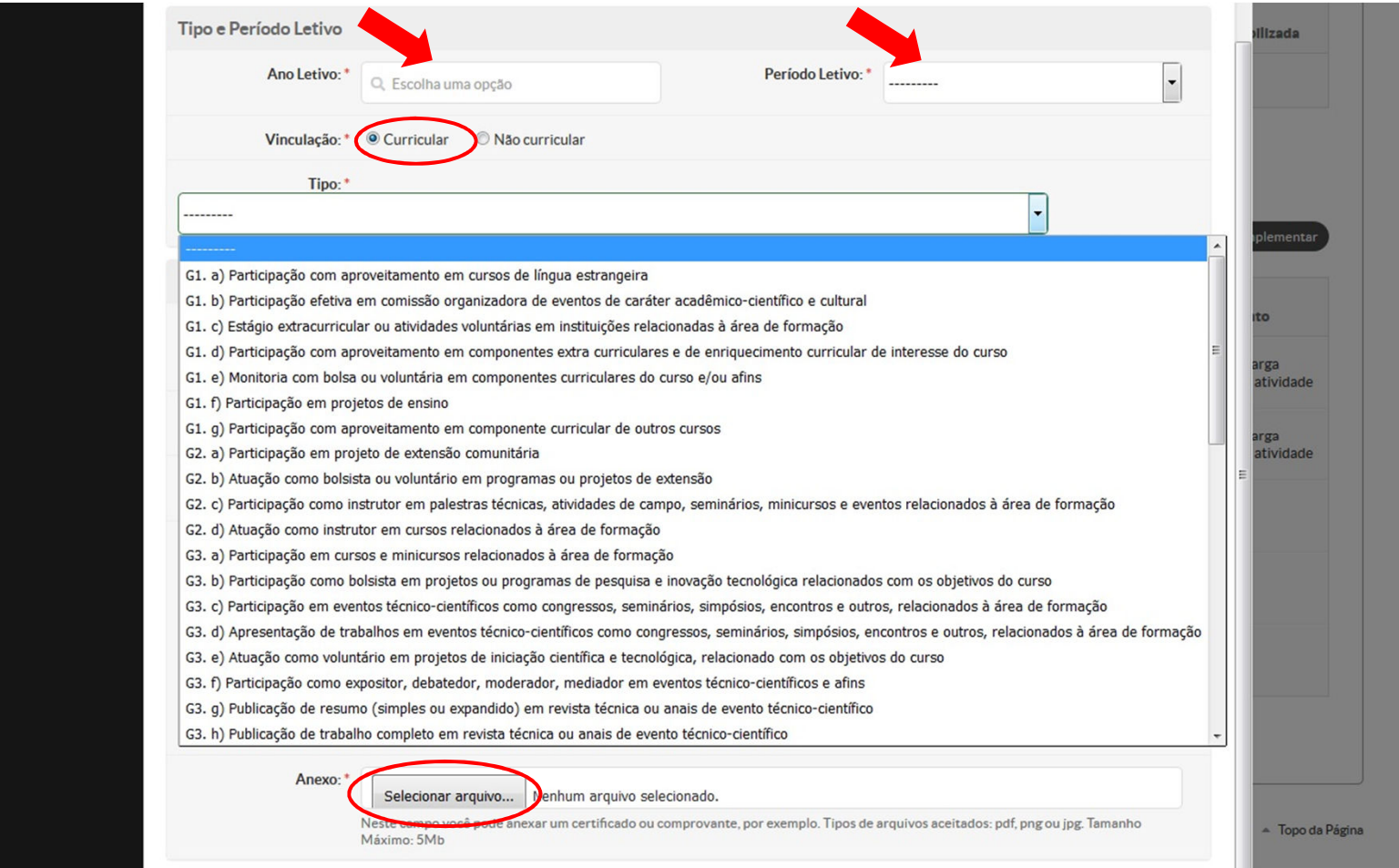

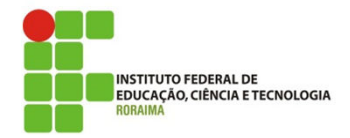

- **Preencher o restante dos campos indicados com \***
- **Clicar em "Salvar"**

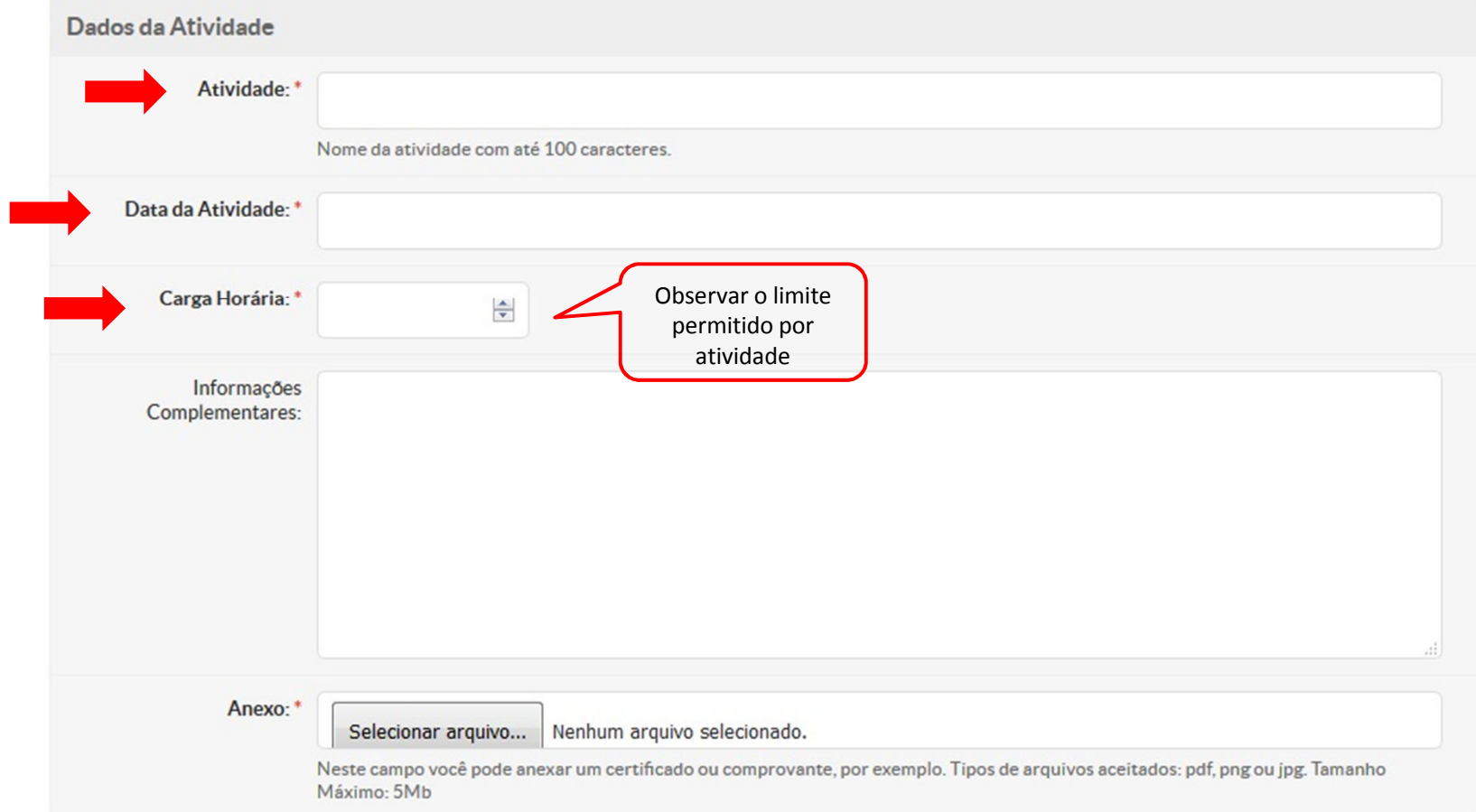